## Using PASS to submit assessments

This process is for routing, reviewing and approving assessments that have already been reviewed with the assessee..

## Step 1: Access PASS (PCC Approval Software System)

Link to PASS documentation

## Step 2: Fill out the PASS fields

Document title: This is the subject for the routing email. Enter the document title with the following format: Assessment <employee name> <year assessment completed> Example: Assessment Mickey Mouse 2021

Document title \*

**Enter the First Approver:** This is the employee's signature. Type the name or email of the part-time faculty being assessed.

Enter the Second Approver: This is the assessor's signature. Type the name or email of the person who completed the assessment.

Send final approved document to (required): Enter EmployeeAssessmentHelp@pcc.edu

## Step 3: Attachment

Step 4: Save and Submit Click the Save icon on the upper right

×

Then click the down arrow next to Initial State and select Submit for Approval

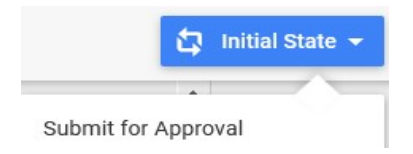

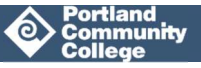

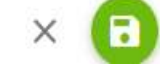